AD-NET[解决方案](https://zhiliao.h3c.com/questions/catesDis/1498) **[秦昌云](https://zhiliao.h3c.com/User/other/141558)** 2024-07-01 发表

问题描述 请检查Underlay链路状态是否正常

## 过程分析

设备上线后,导入对应设备的WAN网络详情信息,即会对应生成Underlay链路信息

## 解决方法

1. 查看【分支网络-物理网络-物理链路】页签,链路管理以及链路运行状态是否均是正常

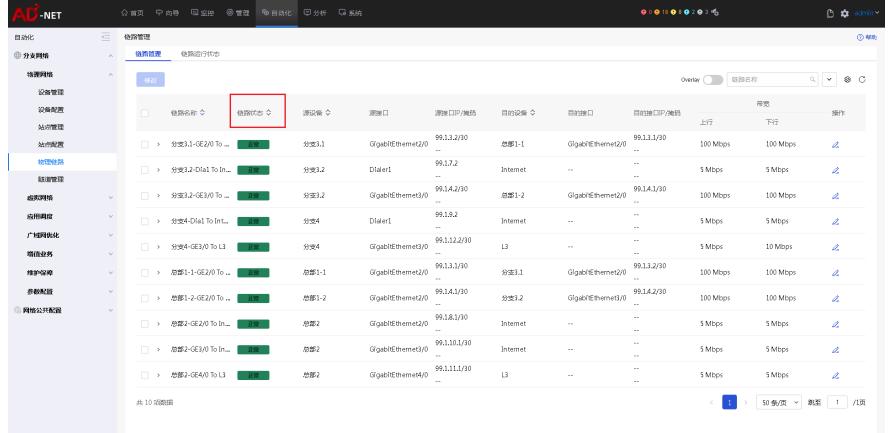

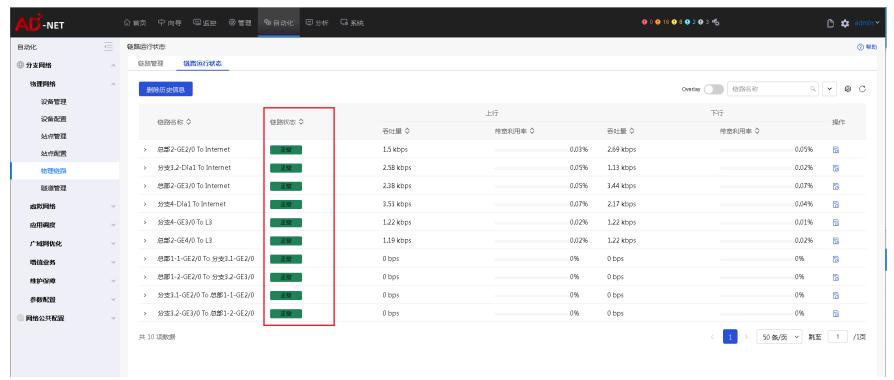

2. 如果存在链路状态非正常运行,请单机链路运行状态,并根据提示检查对应链路告警等内容是否正 常。